## Clarivate

## **Cortellis Generics Intelligence**

## **Company Selector Tool で販売会社を探す**

Company Selector Toolの使用方法を説明します。治療領域、剤形、市場ごとに製品を 販売している企業を探すことができます。

Company Selector

*例:* ブラジルで皮膚用クリームを上市したことがある販売会社を探す

- 1. **[Company Selector]**ツールアイコンをクリックします。
- 2. ラジオボタンで**"Marketers"**を選択します。

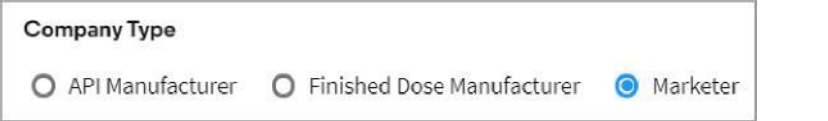

- 3. **Markets Served**フィールドで "Brazil"を選択
- 4. **Launched Dose Forms**フィールドで"cream" を選択
- 5. **Therapeutic Area**フィールドで"D Dermatologicals" を選択

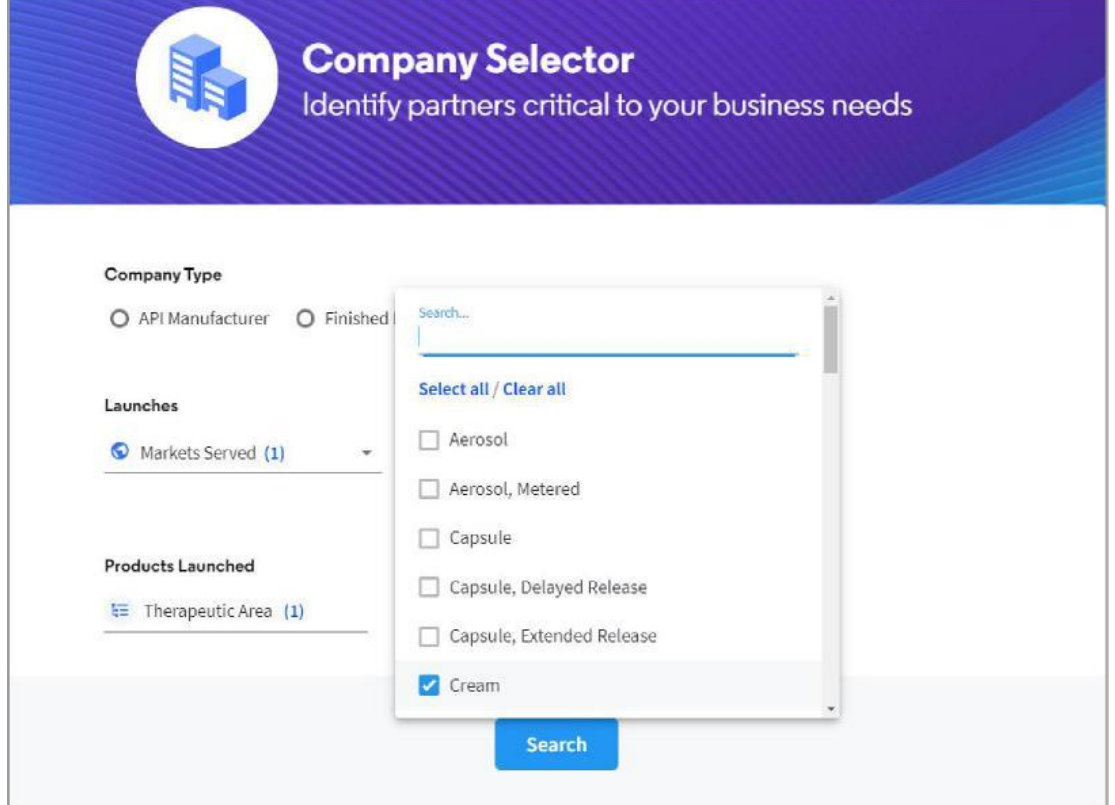

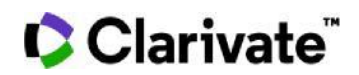

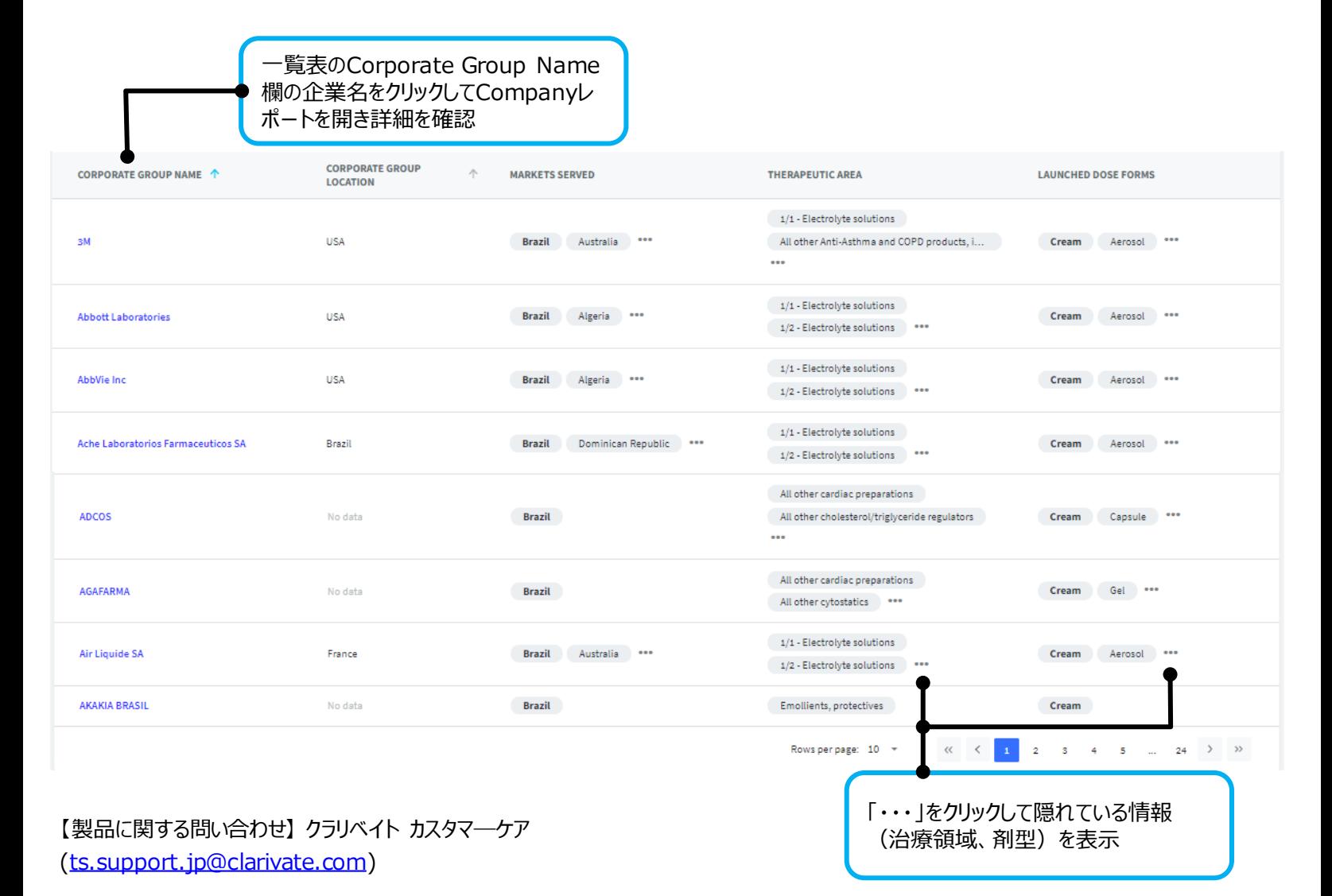